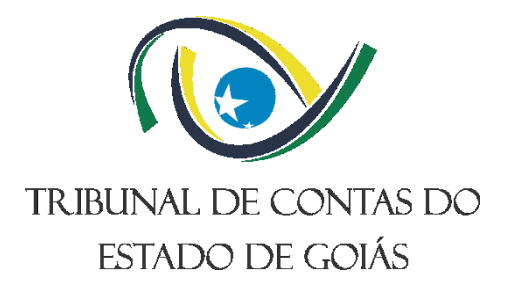

# **Secretaria Administrativa (SEC-ADMIN) Gerência de Administração (GER-ADM)**

# **PROCEDIMENTO OPERACIONAL PADRÃO (PO) GERIR REALIZAÇÃO DE LICITAÇÕES NA MODALIDADE PREGÃO**

**Versão nº: 005 23/04/2024**

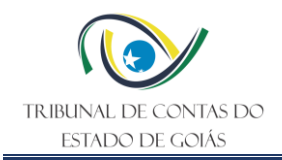

# **LISTA DE SIGLAS**

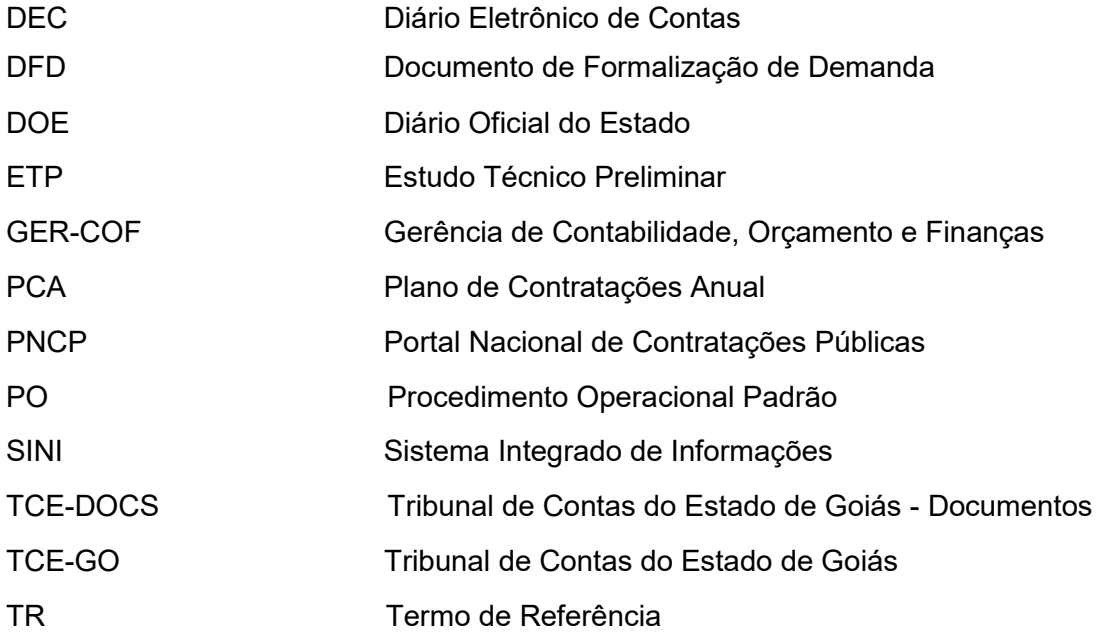

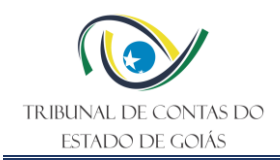

# **SUMÁRIO**

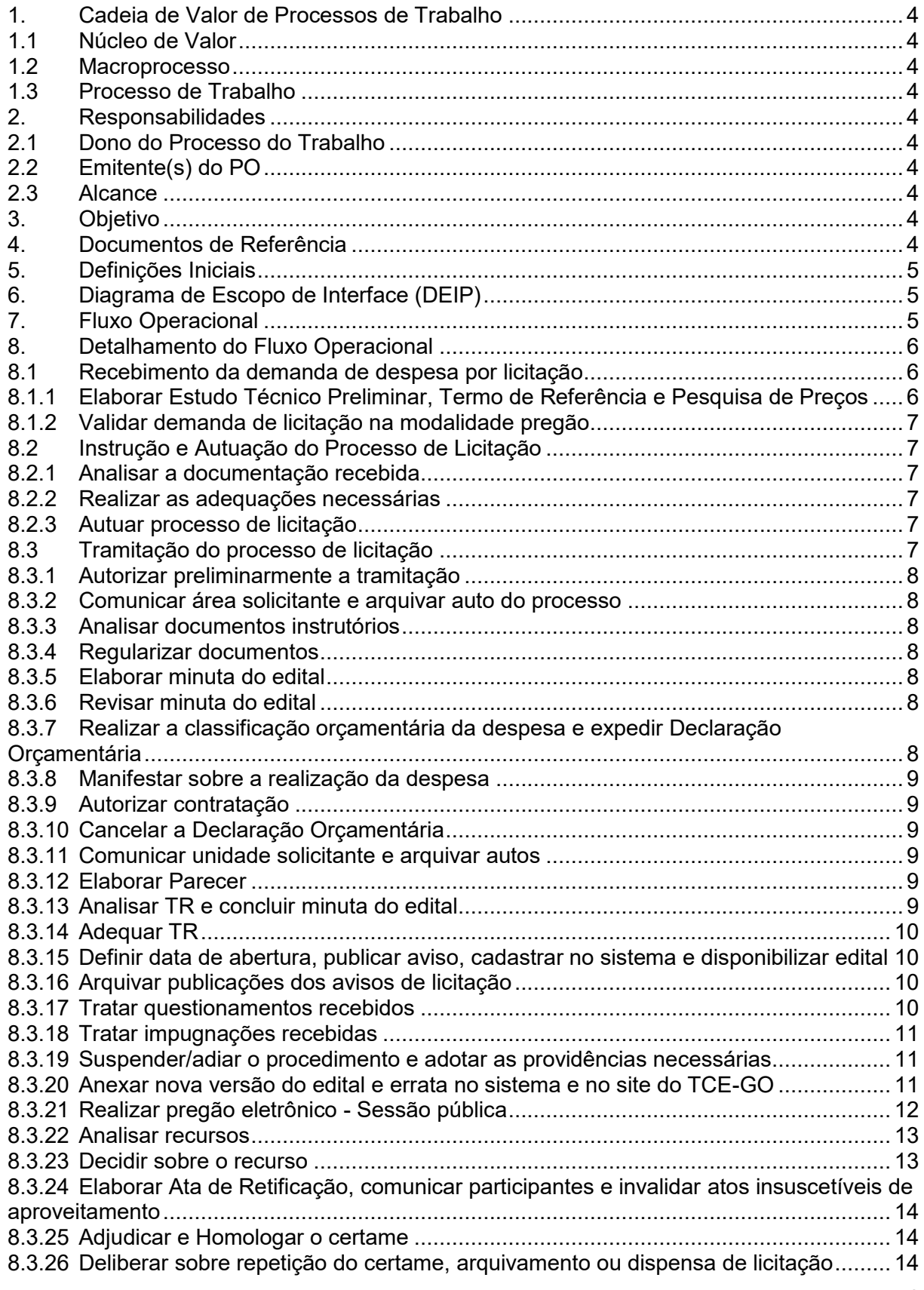

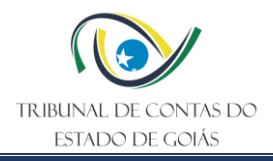

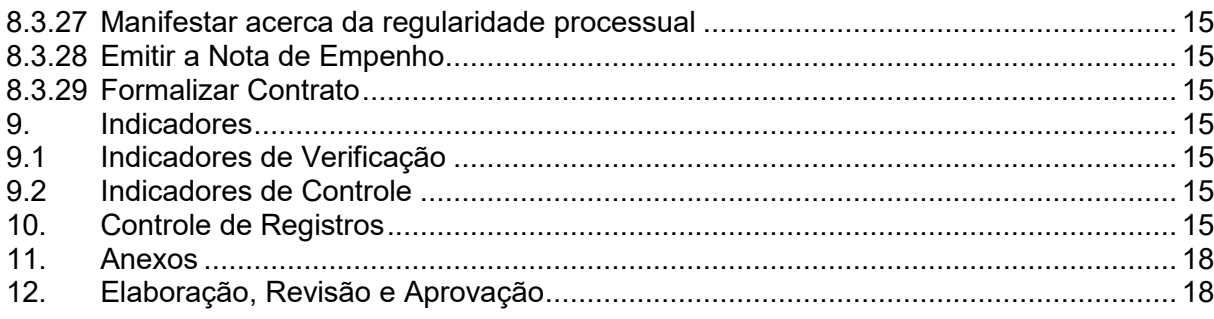

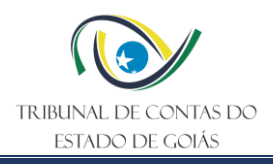

# <span id="page-4-0"></span>**1. Cadeia de Valor de Processos de Trabalho**

#### <span id="page-4-1"></span>**1.1 Núcleo de Valor**

Processos de Suporte

#### <span id="page-4-2"></span>**1.2 Macroprocesso**

Logística e Sustentabilidade

# <span id="page-4-3"></span>**1.3 Processo de Trabalho**

Gestão de Licitações e Contratos

#### <span id="page-4-4"></span>**2. Responsabilidades**

#### <span id="page-4-5"></span>**2.1 Dono do Processo do Trabalho**

Secretaria Administrativa

#### <span id="page-4-6"></span>**2.2 Emitente(s) do PO**

Gerência de Administração

#### <span id="page-4-7"></span>**2.3 Alcance**

Este PO alcança todas as unidades do TCE-GO.

# <span id="page-4-8"></span>**3. Objetivo**

Este Procedimento Operacional Padrão (PO) tem como objetivo estabelecer os critérios e etapas do processo de realização de licitações demandadas no Tribunal de Contas do Estado de Goiás (TCE-GO), na modalidade pregão, visando maior eficiência e padronização nos certames efetuados.

# <span id="page-4-9"></span>**4. Documentos de Referência**

- Lei Nacional nº 14.133/21
- Instrução Normativa IN. Federal nº 67/21
- Instrução Normativa IN. Federal nº 73/2023
- Decreto Federal nº 10.024/2019
- Lei Complementar nº 123/2006
- Decreto Estadual nº 9.900/21
- Decreto Estadual nº 10.211/23
- Decreto Estadual n° 10.139/22
- Decreto Estadual nº 10.247/23
- Lei Estadual nº 17.928/2012
- Portaria de designação dos agentes GPRES
- Ordem de Serviço ou normativo da tramitação processual GPRES

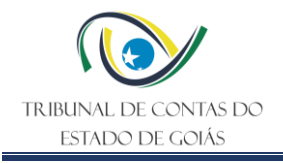

- NBR ISO 9001:2015
- NBR ISO 14001:2015
- NBR ISO/IEC 27001:2022

#### <span id="page-5-0"></span>**5. Definições Iniciais**

**Pregão:** modalidade de licitação obrigatória para aquisição de bens e serviços comuns, cujo critério de julgamento poderá ser o de menor preço ou o de maior desconto.

**Licitação:** processo por meio do qual a Administração Pública contrata obras, serviços, compras e alienações.

**Declaração de Adequação Orçamentária e Financeira:** Documento emitido pelo ordenador de despesa declarando que a despesa tem adequação orçamentária e financeira com a Lei Orçamentária Anual, compatibilidade com o Plano Plurianual e com a Lei de Diretrizes Orçamentárias.

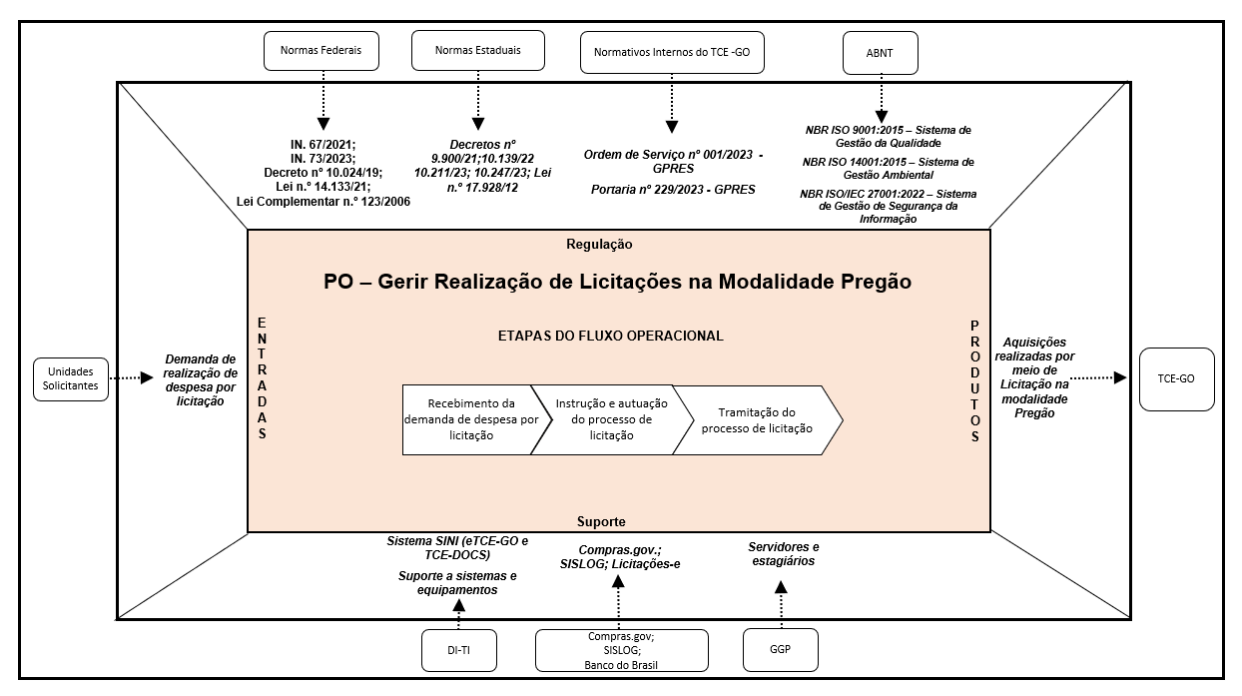

# <span id="page-5-1"></span>**6. Diagrama de Escopo de Interface (DEIP)**

# <span id="page-5-2"></span>**7. Fluxo Operacional**

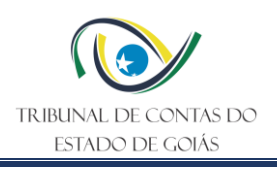

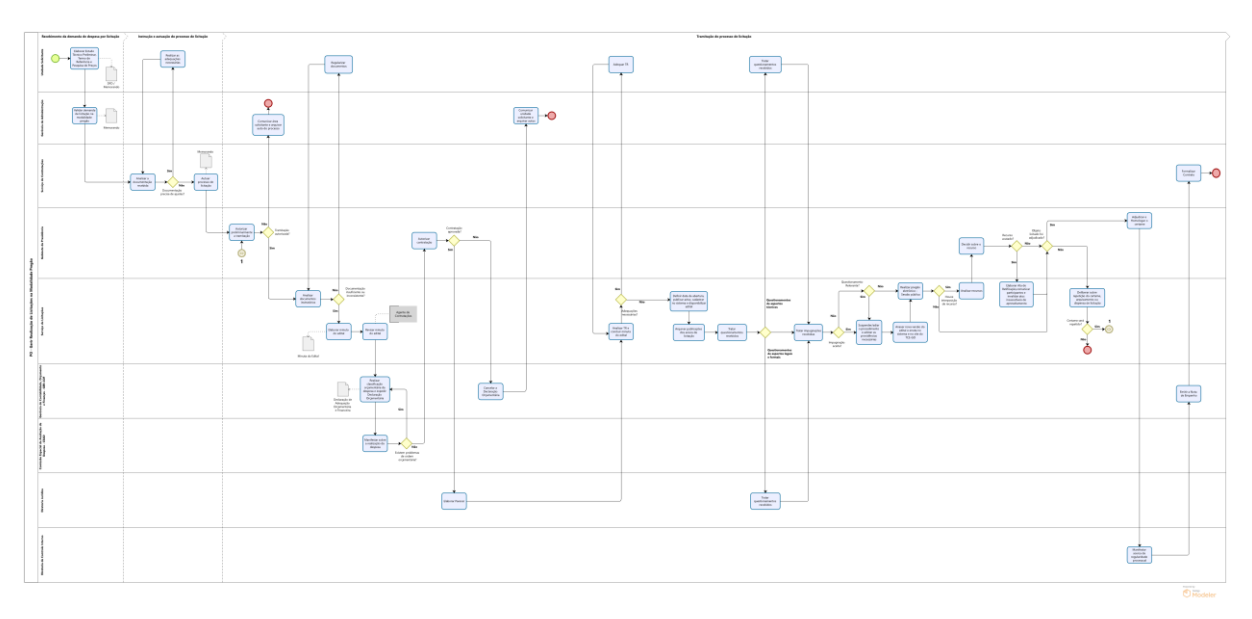

O Fluxograma deste PO encontra-se disponível no seguinte endereço eletrônico: <https://portal.tce.go.gov.br/informacao-documentada> .

# <span id="page-6-0"></span>**8. Detalhamento do Fluxo Operacional**

# <span id="page-6-1"></span>**8.1 Recebimento da demanda de despesa por licitação**

# <span id="page-6-2"></span>**8.1.1 Elaborar Estudo Técnico Preliminar, Termo de Referência e Pesquisa de Preços**

A unidade solicitante define o objeto de acordo com suas necessidades e em compatibilidade com o Plano de Contratações Anual (PCA). Em seguida, descreve a necessidade da contratação com fundamento em Estudo Técnico Preliminar (ETP), caracterizando o interesse público envolvido. No desenvolvimento do ETP, elabora o mapa de riscos a fim de identificar eventos que possam comprometer a efetividade da contratação (em todas as fases: planejamento, seleção de fornecedor e gestão contratual); avalia-os segundo probabilidade e impacto; toma ações para diminuir sua probabilidade de ocorrência; e, para os riscos residuais, define ações de contingência e os responsáveis por executá-las caso se materializem.

Em seguida, a Unidade Solicitante elabora o Termo de Referência (TR), conforme diretrizes traçadas pela Lei nº 14.133/21, contendo, no que couber, os elementos do inciso XXIII do art. 6º no novel diploma, detalhando o objeto como um todo, considerando todo o ciclo de vida, fundamentando a solução no ETP, pormenorizando os requisitos da contratação, as formas de execução, de seleção do fornecedor, de gestão contratual, os critérios de medição e pagamento, e as estimativas de valores.

Definida a solução, é realizada a pesquisa de preços conforme delineado no Decreto Estadual nº 9.900/2021, que estipula o valor estimado e/ou máximo da licitação.

Após a definição clara do que se pretende contratar, com os documentos indicados acima, a unidade solicitante elabora o Documento de Formalização de Demanda (DFD) ou um memorando contendo sua solicitação, via Tribunal de Contas do Estado de Goiás –

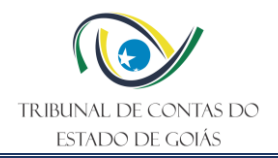

Documentos (TCE-DOCS), e anexa o ETP com o mapa de risco, o TR, pesquisa de preços com as memórias de cálculo e demais documentos pertinentes. O memorando é endereçado à Gerência de Administração (GER-ADM).

# <span id="page-7-0"></span>**8.1.2 Validar demanda de licitação na modalidade pregão**

A GER-ADM recebe o memorando, analisa o seu teor, e encaminha novo memorando assinado pelo Gerente de Administração e pelo Secretário Administrativo ao Serviço de Contratações (Serv-Contratações) e Serviço de Licitações (Serv-Licitações).

#### <span id="page-7-1"></span>**8.2 Instrução e Autuação do Processo de Licitação**

#### <span id="page-7-2"></span>**8.2.1 Analisar a documentação recebida**

O Serv-Contratações analisa a documentação recebida e verifica se é necessária a complementação de algum dos documentos apresentados. Caso seja necessário algum ajuste na documentação, o Serv-Contratações solicita à unidade solicitante a devida complementação da documentação.

#### <span id="page-7-3"></span>**8.2.2 Realizar as adequações necessárias**

No caso de necessidade de ajuste da documentação, a unidade solicitante recebe a documentação do Serv-Contratações e realiza as adequações necessárias, retornando em seguida, os documentos ao Serv-Contratações.

#### <span id="page-7-4"></span>**8.2.3 Autuar processo de licitação**

Verificada a conformidade da documentação recebida, o Serv-Contratações elabora um memorando resumindo os detalhes da contratação, e procedendo a juntada da documentação. Solicita então, a autuação eletrônica do procedimento, com a juntada do memorando. A autuação do processo é solicitada no sistema e-TCE, com acesso via usuário e senha do servidor. Dentro do sistema é acessada a aba "Remessa", opção "Solicitação de autuação". Na caixa de diálogo aberta deve-se preencher os campos "Título", "Histórico", e selecionar o botão "Adicionar arquivos". Em seguida deve-se adicionar todos os arquivos pertinentes, sendo eles no mínimo, o memorando do Serv-Contratações solicitando a autuação, o memorando da GER-ADM, o memorando da unidade solicitante, a pesquisa de preços, o ETP com mapa de riscos e o TR.

O processo autuado é encaminhado ao Gabinete da Presidência para autorização da tramitação pelo Presidente do TCE-GO.

**Nota 1**: os dados do processo são sigilosos para o público externo até o momento da publicação do aviso de licitação e seu edital. Entretanto, qualquer servidor do TCE-GO com acesso ao Sistema Integrado de Informações (SINI) consegue ver as informações constantes do processo de licitação.

#### <span id="page-7-5"></span>**8.3 Tramitação do processo de licitação**

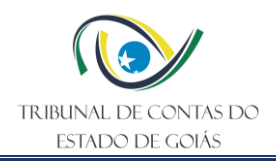

# <span id="page-8-0"></span>**8.3.1 Autorizar preliminarmente a tramitação**

Na hipótese do Presidente do TCE-GO autorizar preliminarmente a tramitação, o Gabinete da Presidência encaminha o processo para o Serv-Licitações. Se a tramitação do processo não for autorizada pelo Presidente, os autos são encaminhados à GER-ADM.

#### <span id="page-8-1"></span>**8.3.2 Comunicar área solicitante e arquivar auto do processo**

Para os processos não autorizados pela Presidência do TCE-GO, a GER-ADM comunica a Unidade Solicitante, via memorando, da negativa da contratação pretendida e providencia o arquivamento dos autos.

#### <span id="page-8-2"></span>**8.3.3 Analisar documentos instrutórios**

Os processos de licitação na modalidade pregão autorizados pela Presidência são recebidos no Serv-Licitações, e o Agente de Contratações faz a análise do objeto, dos valores estimados e de todos os documentos constantes no processo, além do tipo e modalidade sugerida no TR, as Legislações atualizadas que fundamentam a contratação, podendo, caso os documentos estejam insuficientes ou inconsistentes, solicitar à unidade solicitante o saneamento. Após saneados os documentos instrutórios, o agente de contratações encaminha o processo para a equipe de apoio do Serv-Licitações, que elabora a minuta do edital com os anexos que dele farão parte.

#### <span id="page-8-3"></span>**8.3.4 Regularizar documentos**

No caso de haver a necessidade de saneamento dos documentos, o Serv-Licitações remete à unidade solicitante para regularizar as pendências e adequar a documentação, devolvendo, em seguida, para o Agente de Contratações.

#### <span id="page-8-4"></span>**8.3.5 Elaborar minuta do edital**

A equipe de apoio do Serv-Licitações elabora a minuta do edital de licitação sob supervisão do Agente de Contratações, previamente designados. Dentre os anexos do edital, são obrigatórios o ETP com o mapa de riscos, o TR, constante do processo, e a minuta de contrato. A minuta do edital é encaminhada para revisão do Agente de Contratações.

#### <span id="page-8-5"></span>**8.3.6 Revisar minuta do edital**

O Agente de Contratações revisa a minuta do edital e seus anexos, e junta aos autos as portarias de designação do Agente de Contratação e equipe de apoio, e de designação de gestores e fiscais de contratos. Então encaminha os autos à Gerência de Contabilidade, Orçamento e Finanças (GER-COF).

**Nota 2**: a minuta do edital é documento constante do processo que não é visível ao público externo nesse momento. O acesso ao processo é restrito aos servidores com acesso ao SINI, por meio de usuário e senha.

# <span id="page-8-6"></span>**8.3.7 Realizar a classificação orçamentária da despesa e expedir Declaração Orçamentária**

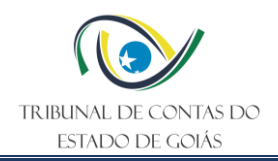

A GER-COF realiza a classificação orçamentária da despesa que se pretende realizar, bem como informa se há dotação orçamentária suficiente para a pretensa contratação. Além disso expede a Declaração de Adequação Orçamentária e Financeira, a ser assinada pelo Ordenador de Despesa. Os autos seguem para a Comissão Especial de Avaliação de Despesa (CEAD) para sua manifestação sobre a realização da despesa pretendida.

**Nota 3**: na eventualidade de inexistência de dotação (código de classificação orçamentária) com disponibilidade de recursos, a GER-COF paralisa o processo até ulterior disponibilidade orçamentária.

**Nota 4**: nas licitações para Registro de Preços a indicação da dotação orçamentária e a expedição da Declaração de Adequação Orçamentária e Financeira apenas ocorrem na formalização do contrato ou outro instrumento hábil.

#### <span id="page-9-0"></span>**8.3.8 Manifestar sobre a realização da despesa**

A CEAD manifesta sobre a realização da despesa, e se constatar problemas de ordem orçamentária, determina o retorno dos autos à GER-COF para correção. Caso não haja problemas, encaminha os autos ao Gabinete da Presidência.

#### <span id="page-9-1"></span>**8.3.9 Autorizar contratação**

O Presidente analisa o objeto da contratação, e caso a aprove, assina a Declaração de Adequação Orçamentária e Financeira, autorizando a realização da despesa, e encaminhando os autos à Diretoria Jurídica.

# <span id="page-9-2"></span>**8.3.10 Cancelar a Declaração Orçamentária**

Se a contratação pretendida não for autorizada pelo Presidente, os autos seguem para a GER-COF para cancelamento da Declaração Orçamentária emitida. A GER-COF cancela a Declaração Orçamentária e encaminha os autos à GER-ADM.

#### <span id="page-9-3"></span>**8.3.11 Comunicar unidade solicitante e arquivar autos**

A GER-ADM, ao receber os autos da GER-COF, comunica a unidade solicitante, via memorando, da negativa da contratação pretendida e providencia o arquivamento dos autos.

#### <span id="page-9-4"></span>**8.3.12 Elaborar Parecer**

Nos casos em que o Presidente autoriza a realização da despesa, o processo é encaminhado à Diretoria Jurídica, que emite parecer manifestando-se sobre a documentação da contratação, minuta do edital e seus anexos, indicando, se for o caso, as adequações necessárias. Encaminha então o processo ao Agente de Contratações.

**Nota 5**: em qualquer etapa do procedimento licitatório o Agente de Contratação pode solicitar parecer da Diretoria Jurídica e do Controle Interno para dirimir quaisquer dúvidas.

#### <span id="page-9-5"></span>**8.3.13 Analisar TR e concluir minuta do edital**

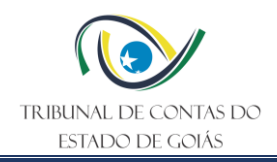

Após o parecer jurídico, o Agente de Contratações analisa as recomendações consignadas no documento para verificar a necessidade de adequações. Se forem necessárias adequações, encaminha os autos para a unidade solicitante. Se não for necessária nenhuma adequação aos documentos, ele revisa e adequa a minuta do edital conforme o parecer jurídico. Após as adequações necessárias no TR, os autos são devolvidos ao Serv-Licitações, que através do Agente de Contratações revisa, adequa e conclui a minuta do edital conforme o parecer jurídico e o TR.

# <span id="page-10-0"></span>**8.3.14 Adequar TR**

A unidade solicitante adequa o TR conforme os apontamentos do parecer jurídico e devolve ao Agente de Contratações do Serviço de Licitações.

# <span id="page-10-1"></span>**8.3.15 Definir data de abertura, publicar aviso, cadastrar no sistema e disponibilizar edital**

O Agente de Contratações marca a data de abertura da licitação, tendo em vista os prazos mínimos estipulados pela Lei de Licitações para a publicação do Edital. Com a data da sessão de abertura da licitação marcada, elabora-se o aviso de licitação, que é publicado no Diário Oficial do Estado, no Diário Eletrônico de Contas e em jornal de grande circulação. O aviso de licitação deve conter o extrato do edital com as seguintes informações: a descrição sucinta do objeto a ser adquirido ou contratado; o valor total estimado da licitação, salvo as hipóteses de orçamento sigiloso; o prazo limite para a apresentação de propostas e a data da sessão pública; o critério de julgamento; a exclusividade para microempresa e empresa de pequeno porte; o endereço eletrônico para o envio de propostas e o acesso ao edital e aos seus anexos.

No caso de realização de um pregão eletrônico, no edital é definido em qual sistema eletrônico ele será processado (local onde a sessão do pregão ocorrerá). O servidor do Serv-Licitações acessa o sistema eletrônico com um login e senha, cadastra as informações da licitação e anexa o edital em formato PDF. Todos os editais devem ser divulgados e disponibilizados para download no site desta Corte de Contas. Para isso, o servidor do Serv-Licitações acessa o site, e com um login e senha, cadastra as informações da licitação e insere o edital em formato PDF. Somente os colaboradores cadastrados podem executar essas ações. Os interessados podem baixar o Edital e anexos, através do sitio eletrônico em que será processada a licitação, e do sítio eletrônico oficial do TCE-GO.

Nota 6: caso o pregão não seja eletrônico, a sala e os equipamentos necessários na sessão de abertura do pregão são reservados pelos membros/equipe de apoio ou Agente de Contratações.

# <span id="page-10-2"></span>**8.3.16 Arquivar publicações dos avisos de licitação**

Na data marcada para veiculação do aviso de licitação, o servidor responsável do Serv-Licitações acessa os meios de comunicação onde foram publicados os avisos, confere o teor da publicação, salva os arquivos, e os anexa aos autos do processo de licitação.

# <span id="page-10-3"></span>**8.3.17 Tratar questionamentos recebidos**

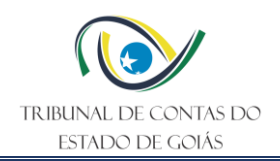

Os questionamentos dos licitantes a respeito de uma licitação em andamento podem ser realizados por meio dos canais de comunicação divulgados no edital. Quando há algum questionamento em relação ao procedimento licitatório, o Agente de Contratações e a equipe de apoio analisam qual o tipo do questionamento recebido quanto aos seus aspectos. Os questionamentos em relação aos aspectos técnicos, são encaminhados pelo Serv-Licitações à unidade solicitante, que responde e retorna com as informações ao Serv-Licitações. Já os questionamentos em relação aos aspectos legais e formais são respondidos com subsídio da Diretoria Jurídica (caso se trate de matéria jurídica em que paire controvérsias).

O Agente de Contratações e equipe de apoio respondem os questionamentos recebidos, publicam as respostas no site desta Corte de Contas (www.tce.go.gov.br), e enviam no e-mail do solicitante.

**Nota 7**: no caso do pregão eletrônico, a publicação e divulgação dos questionamentos e suas respectivas respostas são feitas na plataforma em que for operada a licitação e também no site do TCE-GO.

#### <span id="page-11-0"></span>**8.3.18 Tratar impugnações recebidas**

Caso o Agente de Contratações receba pedido de impugnação, deve observar sua tempestividade de acordo com a Legislação. Nesses casos, o Agente de Contratações e Equipe de Apoio, após a devida análise, elaboram decisão acatando ou não a Impugnação, e anexam cópia no processo correspondente.

Em caso de Pregão Eletrônico, a publicação e divulgação da impugnação e da decisão de análise da impugnação são disponibilizadas no sistema eletrônico da licitação e são também publicados e divulgados para conhecimento dos interessados no site do TCE-GO (www.tce.go.gov.br).

Caso a impugnação não seja aceita, o Agente de Contratações decide pela manutenção da data de abertura do procedimento.

#### <span id="page-11-1"></span>**8.3.19 Suspender/adiar o procedimento e adotar as providências necessárias**

Caso a impugnação não seja aceita, mas a matéria questionada seja relevante, O Agente de Contratações e Equipe de Apoio, caso necessário, suspendem a abertura da sessão. Em casos de suspensão/adiamento da abertura da sessão, é elaborado um aviso de suspensão/adiamento, que é publicado no site do TCE-GO e, nos casos de pregão eletrônico, é publicado também no sistema.

Caso a impugnação seja aceita, e provida no mérito, são providenciadas as devidas alterações conforme o caso, podendo o processo ser devolvido para a unidade solicitante que, após as devidas providências, devolve o processo para o Serv-Licitações – eventualmente submetendo à Diretoria Jurídica se necessário, ou à GER-COF se alterar o impacto orçamentário, republicando os avisos e o edital retificado.

#### <span id="page-11-2"></span>**8.3.20 Anexar nova versão do edital e errata no sistema e no site do TCE-GO**

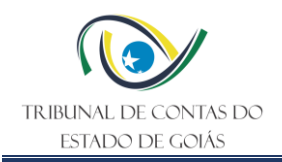

Quando houverem alterações no edital, decorrentes de questionamentos ou de impugnações e que sejam meramente formais, que não alterem a formulação de propostas por parte dos licitantes, nova versão do edital é disponibilizada para download e uma errata publicada no site do TCE-GO. Em se tratando de pregão eletrônico, o novo edital e a errata são publicados também no sistema de processamento da licitação.

Caso o conteúdo da impugnação ou questionamento implique em mudança substancial e afetem a formulação das propostas, o edital é retificado e republicado os avisos de licitação nos prazos e meios de veiculação legais.

# <span id="page-12-0"></span>**8.3.21 Realizar pregão eletrônico - Sessão pública**

a) Acessar sistema, consultar fornecedores interessados e número de propostas

No dia e horário estabelecidos no edital para o pregão eletrônico, o Agente de Contratação acessa o sistema, com sua chave de acesso e senha, consulta sobre fornecedores interessados na licitação e verifica também, o número de propostas apresentadas para a licitação em questão.

b) Verificar presentes na sala

No horário estabelecido em edital para ocorrer a disputa de lances, o Agente de Contratação entra na Sala Virtual de Disputa (fazendo novo login), escolhe no Dropbox a licitação e o(s) lote(s) e verifica se os licitantes estão presentes na sala.

c) Iniciar etapa de lances

No horário agendando, é iniciada a sessão automaticamente pelo sistema, cabendo ao Agente de Contratações excluir proposta com preços e lances em total desconformidade com o edital. Pode o licitante ratificar a proposta ou lance caso entenda pela sua viabilidade. O licitante, durante a sessão, pode excluir o próprio lance, uma única vez, no prazo de 15 segundos após envio.

d) Encerrar lances

Transcorrido o tempo estabelecido em edital a etapa de lances é encerrada automaticamente, independentemente do modo de disputa escolhido.

e) Identificar empresa arrematante e a aceitabilidade da proposta de preços

Encerrada a disputa, o sistema identifica a empresa classificada em primeiro lugar com o menor preço ou maior desconto a depender do critério, que passa a ser chamada de empresa arrematante. O licitante pode em qualquer caso negociar valores, prazos e condições mais vantajosos para o TCE-GO desde que aceito pelo Agente de Contratação.

O Agente de Contratação convoca no sistema, assinalando prazo mínimo de 2 (duas) horas, o anexo da proposta atualizada ao lance, provisoriamente vencedor, que é analisada conforme os requisitos do edital.

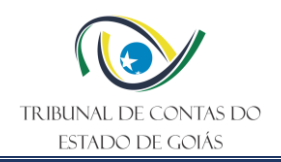

A análise da proposta de preços é realizada pelo Agente de Contratação com o auxílio da unidade solicitante, quando necessário. Se a proposta de preços não for aceita o Agente de Contratações examina as ofertas subsequentes, oportunizando mesmos prazos, na ordem de classificação, e assim sucessivamente, até a apuração de uma proposta de preços que atenda ao edital. Aceita a proposta arrematante alinhada ao lance classificado como vencedor, é aberto automaticamente pelo sistema o prazo recursal, com prazo mínimo de dez minutos.

f) Verificar habilitação da empresa

Após a aceitação da proposta vencedora atualizada ao lance da sessão, é verificada a habilitação, com a convocação de anexos dos documentos de habilitação exigidos no edital no prazo mínimo de (2) duas horas. A análise da habilitação é realizada pelo Agente de Contratação com o auxílio da unidade solicitante, quando necessário. Se a documentação de habilitação não for aceita, o Agente examina as ofertas subsequentes e a habilitação dos licitantes, oportunizando a apresentação, no mesmo prazo mínimo de 2 (duas) horas, na ordem de classificação, e assim sucessivamente, até a apuração de uma que atenda ao edital, sendo o respectivo licitante declarado vencedor.

**Nota 8:** após a declaração do licitante vencedor, abre-se novo prazo para qualquer licitante manifestar imediata e motivadamente a intenção de recorrer das decisões do Agente de Contratação. O prazo para apresentação das razões do recurso é de 3 (três) dias úteis para o licitante inconformado, de 3 (três) dias úteis para os demais licitantes desde logo intimados para apresentarem suas contrarrazões, 3 (três) dias úteis para decisão do Agente de Contratação e de 10 (dez) dias para Autoridade Competente manifestar decisão final do recurso.

# <span id="page-13-0"></span>**8.3.22 Analisar recursos**

Quando há a interposição de recurso contra decisão do Agente de Contratação, o recurso é analisado por ele e decidido com base na legislação e jurisprudência correspondente, tanto no sistema eletrônico em que se processar a licitação quanto no SINI. A seguir, o Agente de Contratação envia o caderno processual ao Gabinete da Presidência, para acatamento ou não do recurso, que é replicado no sistema eletrônico em que se realizou o procedimento licitatório.

# <span id="page-13-1"></span>**8.3.23 Decidir sobre o recurso**

O presidente do TCE-GO analisa o recurso e uma decisão a respeito é proferida. Caso o Agente de Contratação se retrate de decisão, abre-se novo prazo para recurso. Caso haja intenção os prazos são reiniciados da forma dos itens anteriores. Caso não haja intenção, o procedimento seguirá, de acordo com a decisão do Agente de Contratação. Negado o provimento do recurso pelo Agente de Contratação, o caderno processual seguirá para apreciação do Presidente do TCE-GO, que poderá acompanhar a decisão do Agente de Contratação e em seguida adjudicar e homologar; ou divergir, emitindo a decisão para adoção de medidas cabíveis, inclusive indicando a anulação ou revogação daquele item/grupo/certame.

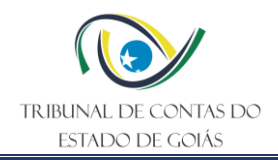

Caso o recurso interposto implique em decisão motivada do Presidente que opte pela nãohomologação do certame, os autos são encaminhados ao Serv-Licitações, que providencia a publicação e divulgação da decisão, a comunicação do resultado do certame à unidade solicitante e o arquivamento do processo.

# <span id="page-14-0"></span>**8.3.24 Elaborar Ata de Retificação, comunicar participantes e invalidar atos insuscetíveis de aproveitamento**

Caso o recurso seja acatado pela Presidência, O Agente de Contratações revê seu posicionamento e elabora uma ata de retificação após adotada as medidas constantes na decisão. O Agente de Contratação faz constar a ata de retificação no sistema em que se processa a licitação, no site do TCE-GO e no processo que em que se originar no SINI.

Após a comunicação dos participantes na licitação sobre o acatamento do recurso, os atos insuscetíveis de aproveitamento são invalidados pelo Agente de Contratação.

# <span id="page-14-1"></span>**8.3.25 Adjudicar e Homologar o certame**

Na sequência, o Agente de Contratação segue os demais procedimentos estabelecidos no edital. Se o objeto licitado não for adjudicado, o Ser-Licitações delibera sobre a repetição do certame, arquivamento ou dispensa de licitação. Se o objeto licitado for adjudicado, o processo é encaminhado para adjudicação e homologação do Presidente. Neste caso, toda a documentação relativa a sessão pública é anexada ao processo eletrônico no SINI, tais como a última versão do edital, as publicações realizadas de avisos relativos ao certame, o resumo, o histórico e a ata da licitação, bem como os documentos apresentados pelo licitante adjudicatário, seguindo o trâmite para o Gabinete da Presidência para sua deliberação nos autos do processo eletrônico interno da licitação.

A adjudicação consiste em declarar e confirmar o objeto licitado ao vencedor do objeto, enquanto a homologação consiste na aprovação do procedimento licitatório após a análise de todos os atos do certame, verificando sua legalidade e mérito.

Superadas as fases anteriores de julgamento, habilitação e recursos, o Presidente, através de acesso ao sistema em que se processou a licitação, adjudica e homologa o resultado do certame, tanto no sistema em que se processou o certame, quanto no processo eletrônico do SINI.

#### <span id="page-14-2"></span>**8.3.26 Deliberar sobre repetição do certame, arquivamento ou dispensa de licitação**

Caso, ao final do procedimento, o objeto licitado não tenha sido adjudicado a nenhum licitante, o Serv-Licitações delibera junto à unidade solicitante e GER-ADM sobre a possibilidade de repetição do certame, sobre a possibilidade de contratação via dispensa de licitação, conforme previsto no art. 75, III da Lei Nacional nº 14.133/2021, ou o arquivamento dos autos da contratação. Se houver a possibilidade de repetição do certame, os autos retornam à unidade solicitante para a avaliação da necessidade de promover adequações no TR ou na pesquisa de preços. Após as adequações os autos seguem para a tarefa 8.3.1 e seguintes.

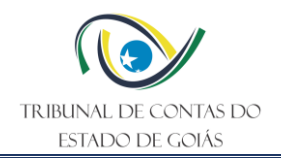

Não havendo possibilidade de repetição ou se não for viável a contratação por dispensa o processo é arquivado.

#### <span id="page-15-0"></span>**8.3.27 Manifestar acerca da regularidade processual**

Após homologação do certame, os autos são encaminhados à Diretoria de Controle Interno (DI-COI), que analisa e manifesta quanto a regularidade dos procedimentos adotados. Se constatar problemas, de ordem formal e/ou material, determina o retorno dos autos à fase em que este se situou.

#### <span id="page-15-1"></span>**8.3.28 Emitir a Nota de Empenho**

Os autos seguem para a GER-COF, que emite a Nota de Empenho da despesa a ser contratada.

#### <span id="page-15-2"></span>**8.3.29 Formalizar Contrato**

Em seguida os autos seguem para o Serviço de Contratações, que preenche a minuta contratual, usando como base o arquivo anexo ao edital da licitação, as informações obtidas na proposta vencedora, nos documentos de habilitação e na nota de empenho.

Após a finalização do instrumento de contrato, ele é encaminhado, via e-mail, para a empresa adjudicatária para a assinatura do contrato. A empresa assina eletronicamente o contrato e encaminha o arquivo, via e-mail, para o Serviço de Contratações. Caso a empresa se recuse a assinar o contrato ela está sujeita às penalidades impostas na Lei de Licitações e Contratos.

Após a assinatura por parte da empresa contratada, o Serviço de Contratações encaminha o arquivo, via e-mail, ao Gabinete da Presidência para colher a assinatura do Presidente do TCE-GO. Em seguida, o arquivo contendo as duas assinaturas é devolvido ao Serviço de Contratações.

Após assinatura do contrato pelas partes, o Serviço de Contratações elabora um extrato com as principais informações do contrato, e providencia sua publicação no Diário Oficial do Estado de Goiás para dar publicidade à contratação. Com a publicação do extrato do contrato, são anexados ao processo o contrato assinado e a publicação do extrato do contrato, e em seguida os autos seguem para a GER-COF onde permanecem arquivados.

#### <span id="page-15-3"></span>**9. Indicadores**

#### <span id="page-15-4"></span>**9.1 Indicadores de Verificação**

Não se aplica.

#### <span id="page-15-5"></span>**9.2 Indicadores de Controle**

Não se aplica.

#### <span id="page-15-6"></span>**10. Controle de Registros**

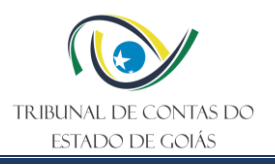

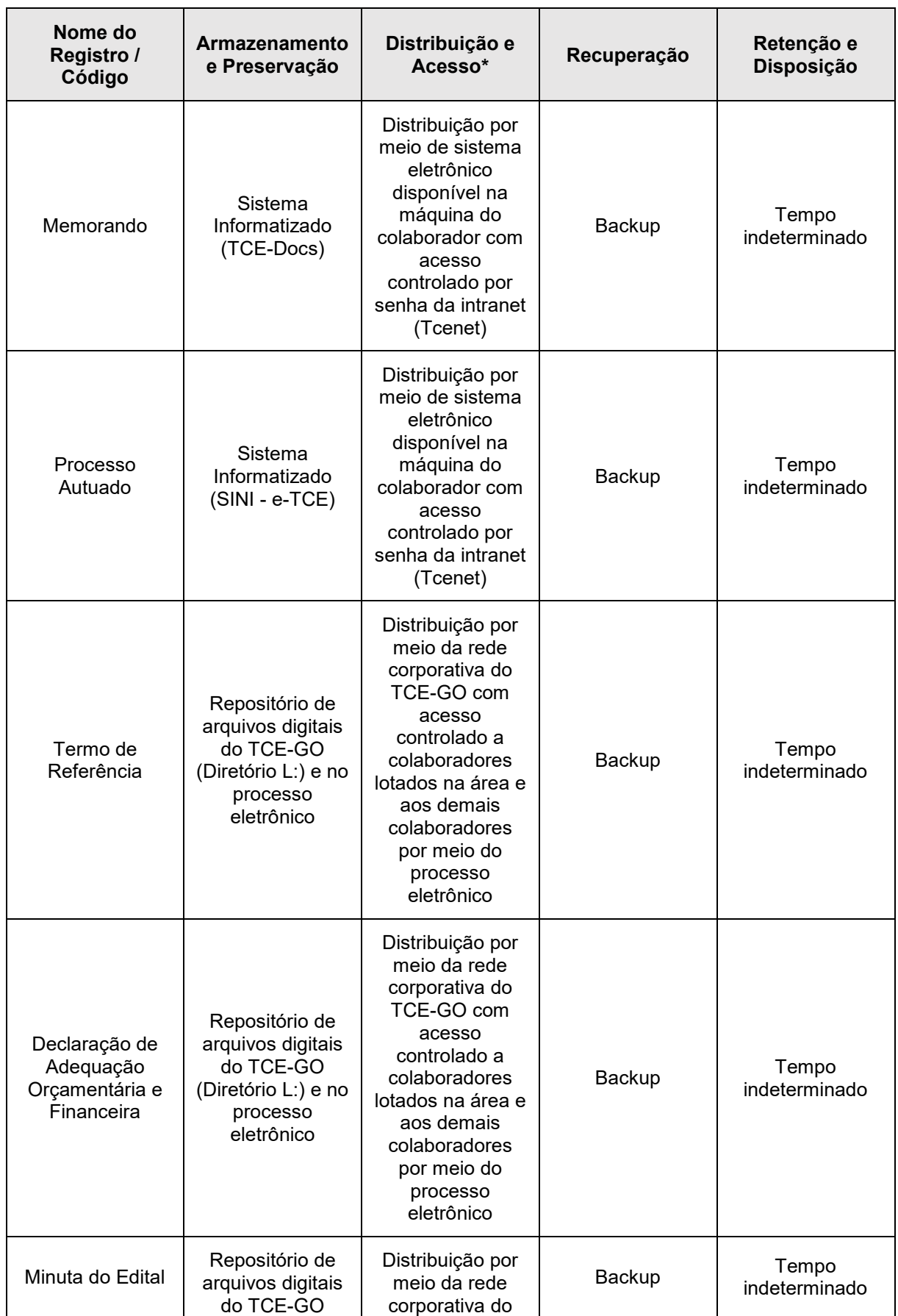

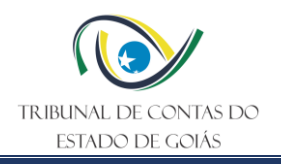

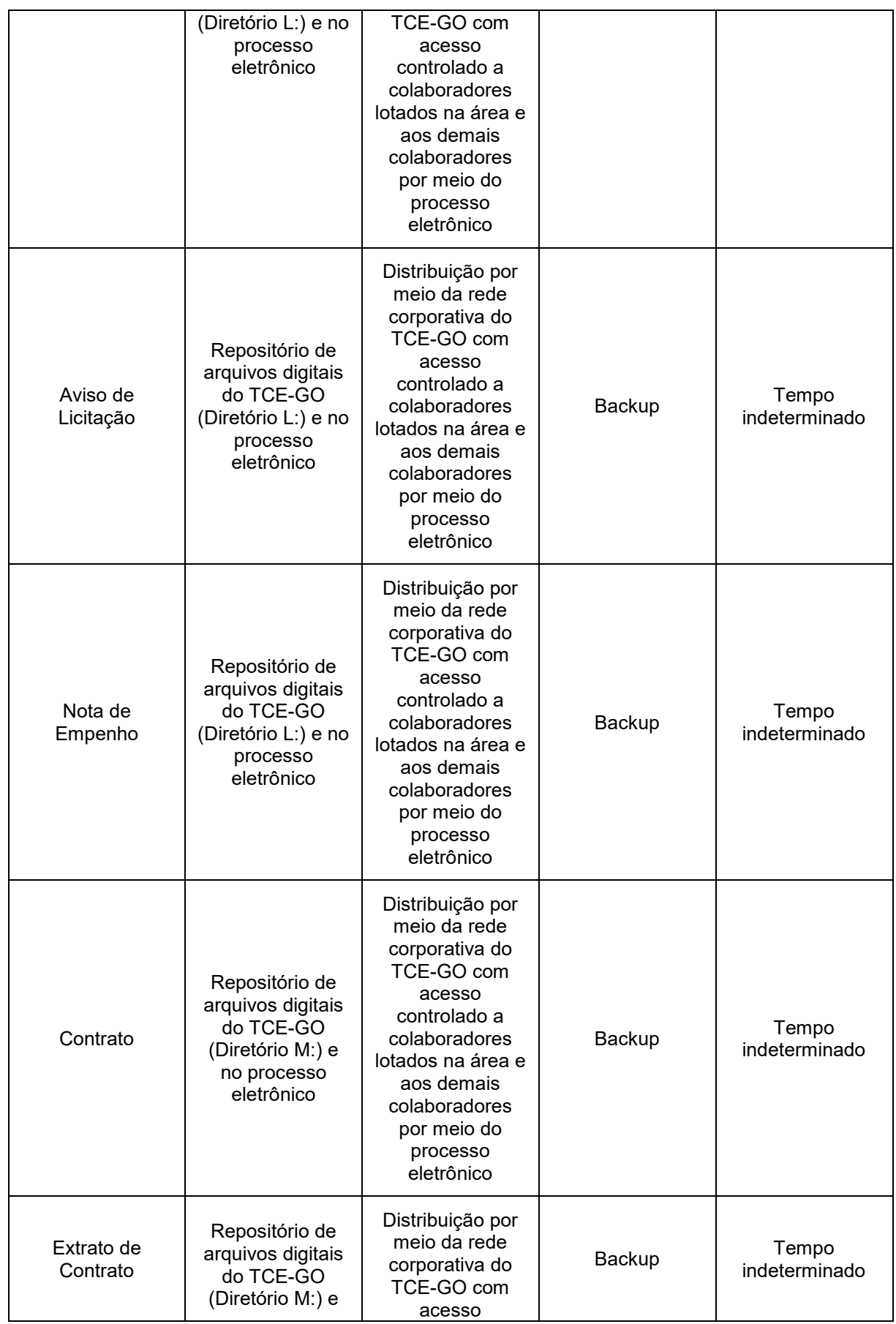

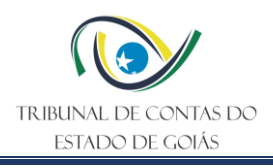

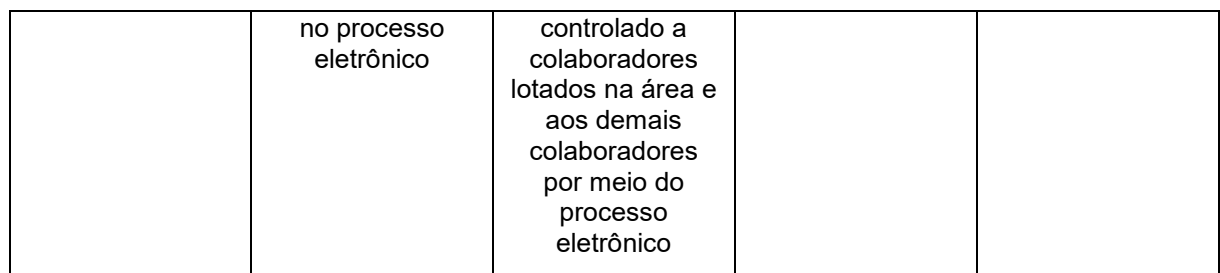

\*A distribuição e o acesso a sistemas eletrônicos do TCE-GO são regidos pelas diretrizes e normas concernentes ao Sistema de Gestão da Segurança da Informação.

\*\* A recuperação de informações eletrônicas custodiadas pelo TCE-GO é regida pelas diretrizes e normas concernentes ao Sistema de Gestão da Segurança da Informação.

#### <span id="page-18-0"></span>**11. Anexos**

Não se aplica.

#### <span id="page-18-1"></span>**12. Elaboração, Revisão e Aprovação**

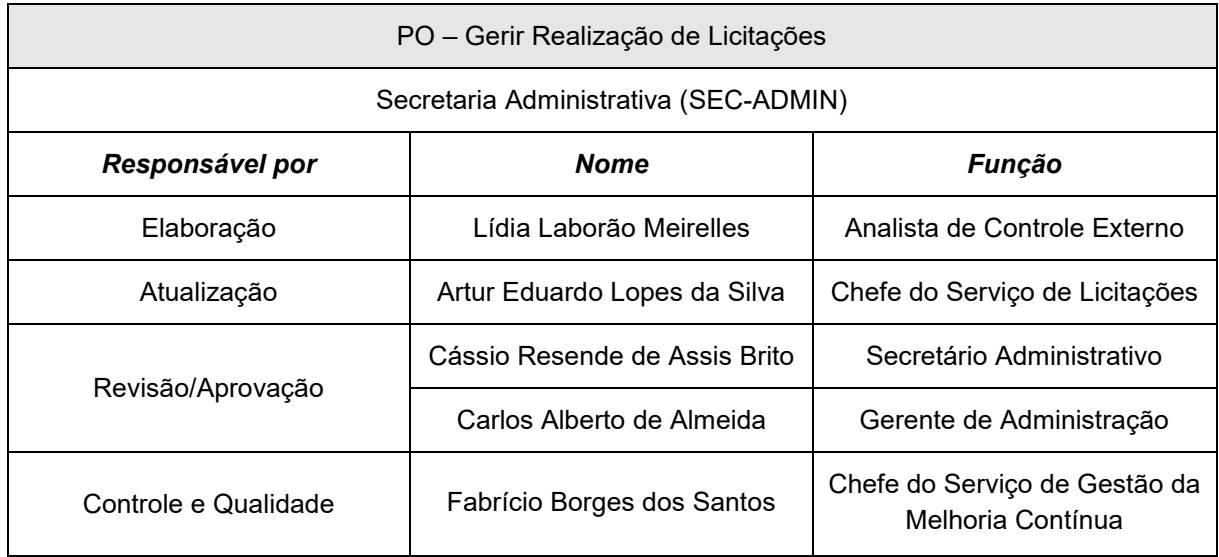

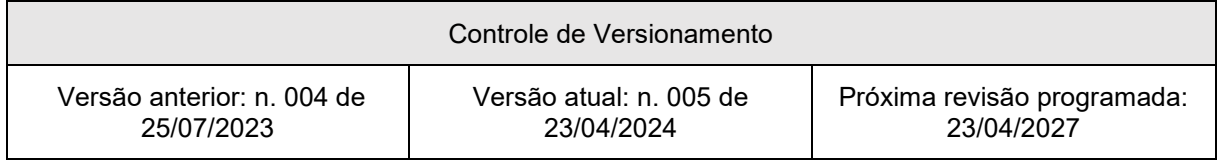